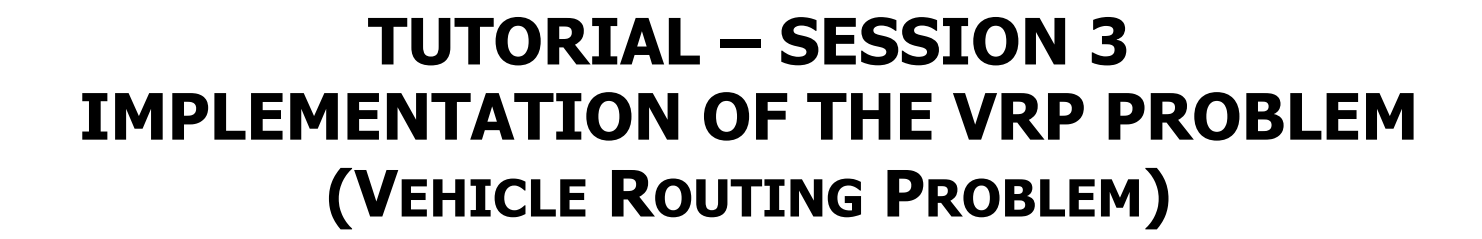

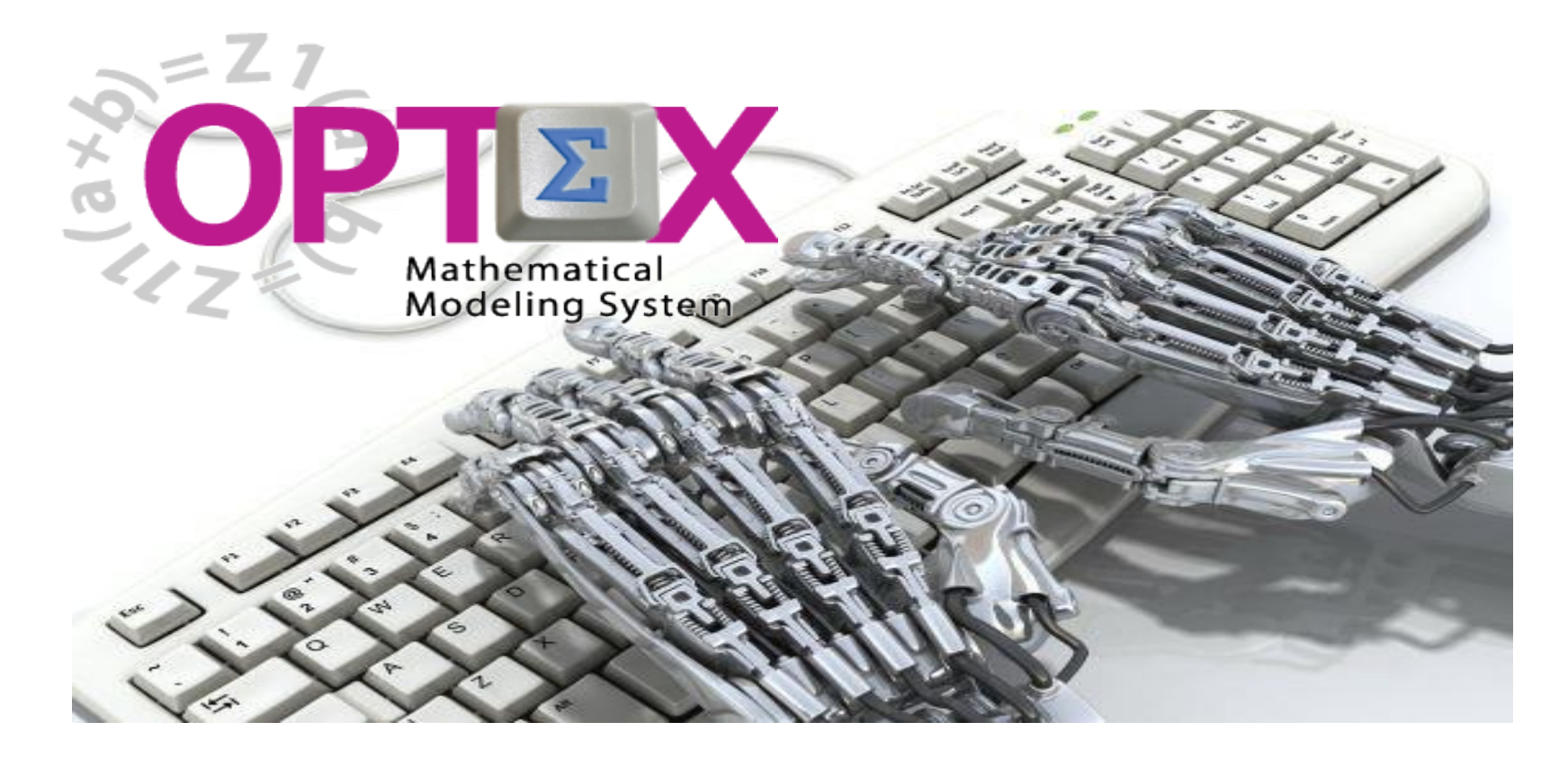

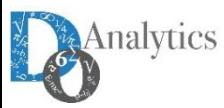

# **SESSION 3: USING EXCEL TO LOAD DATA**

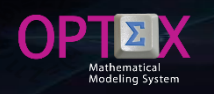

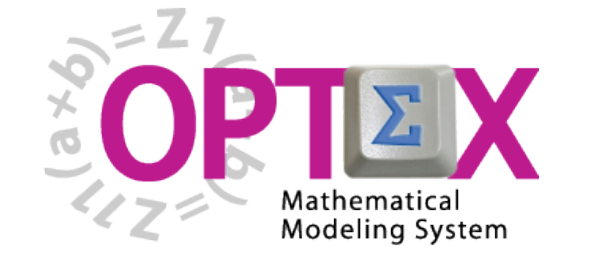

**BASIC TUTORIAL**

- **1. SESSION 1: INTRODUCTION**
	- o **Introduction to OPTEX (Section 1)**
	- o **OPTEX-EXCEL-MMS (Section 2)**
- **2. SESSION 2: VRP MODELING IN EXCEL**
	- o **VRP: Vehicle Routing Problem (Section 3)**
	- o **Implementing VRP Model using EXCEL (Section 4)**
- **3. SESSION 3: USING EXCEL TO LOAD DATA**
	- o **Industrial Data Information Systems –IDIS- (Section 5)**
- **4. SESSION 4: OPTEX-GUI – LOADING MODELS**
	- o **Loading the Model in OPTEX-MMIS (Section 6)**
	- o **Verification of the Model in OPTEX-MMIS (Section 7)**
- **5. SESSION 5: Loading and Checking Industrial Data**
	- o **Implementation and Validation of IDIS- (Section 8)**
- **6. SESSION 6: Solving Mathematical Models**
	- o **Scenarios and Families of Scenarios (Section 9)**
	- o **Solution of Mathematical Problems (Section 10)**
	- o **Results Information System (Section 11)**
- **7. SESSION 7: SQL Servers**
	- o **Using SQL Servers for IDIS (Section 12)**
- **8. SESSION 8: Optimization Technologies**
	- o **Solving Problems using C (Section 13.1)**
	- o **Solving Problems using GAMS (Section 13.2)**
	- o **Solving Problems using IBM OPL (Section 13.3)**

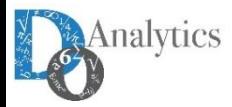

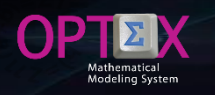

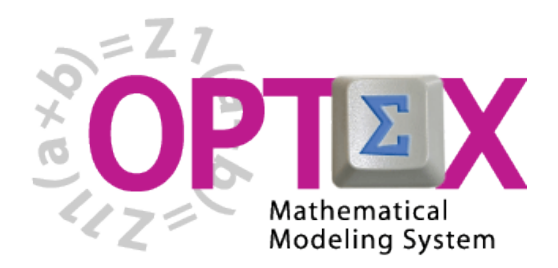

# **TUTORIAL IMPLEMENTATION OF THE VRP PROBLEM (VEHICLE ROUTING PROBLEM)**

## **BASIC TUTORIAL**

# **3. SESSION 3: USING EXCEL TO LOAD DATA**

o **Industrial Data Information Systems IDIS (Section 5)**

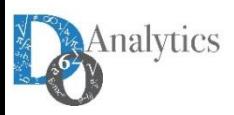

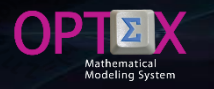

#### **INDUSTRIAL DATA INFORMATION SYSTEM**

**Subsequent to the completion of the formulation of the mathematical model should be defined the data model of the information system of industrial data (IDIS). Three tables must be defined for this purpose:**

- **Tables of the IDIS (CDBAS)**
- **Fields of the Tables of IDIS (DDBAS)**
- **Relational fields (CAMRE)**

**These tables are included in the OPTEX-EXCEL-MMS template.**

This process involves collecting all the information of the data model that is storage in all tables used **in the mathematical formulation. Because the data model is fully defined in tables presented previously, in the near future OPTEX will "generate automatically" the tables that are required.**

**The data corresponding to the technical information of urban routing VRP model are classified into two types:**

- **Permanent Data: pertaining to technical information of the system that is independent of any scenario; and**
- **No Permanent Data: associated to the existence or not of a scenario and representing its variability.**

**In the information system of industrial data are stored as "input values" the parameters and the elements of the sets, and as "output values" the solutions for variables and for constraints (primal variables and dual variables), and, when the user specifies, tables for sets and the parameters used in the model.**

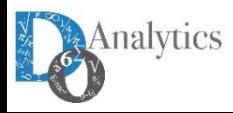

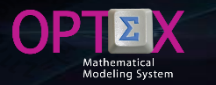

#### **RELATIONAL KEYS**

**To make easy the services that may be provided by OPTEX for organizing information, in different forms, the table CAMRE that defines the relational keys must be filled; information that can be extracted from the table INDICE related to the indexes used in the mathematical model.**

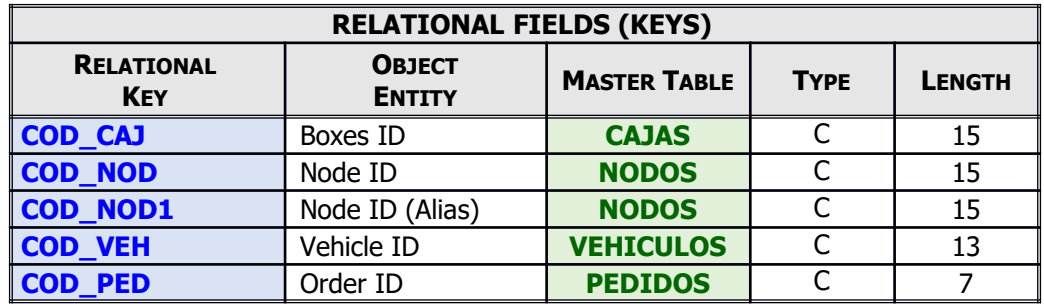

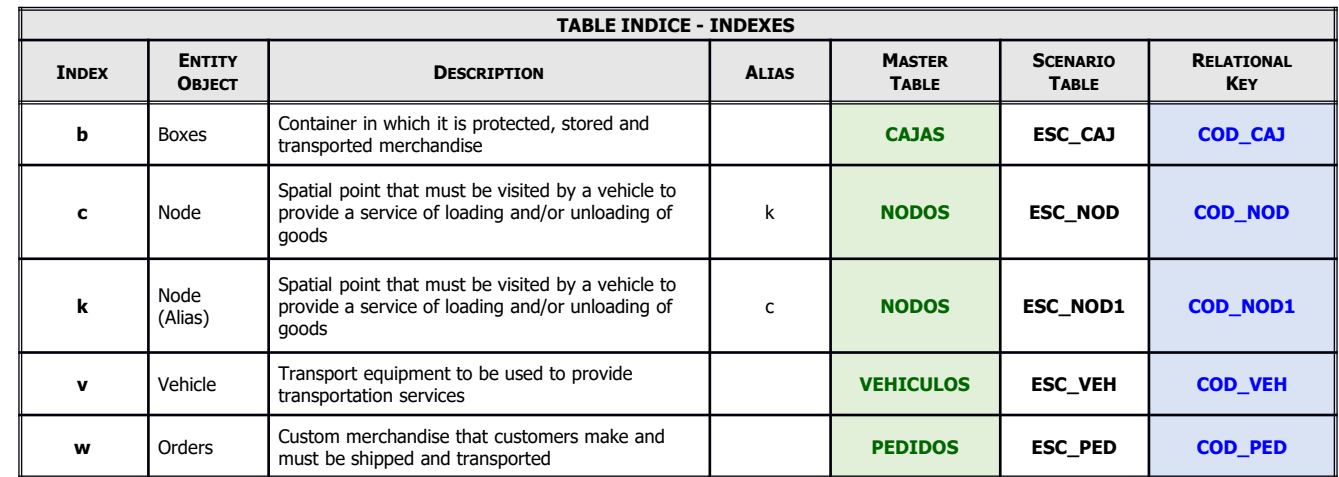

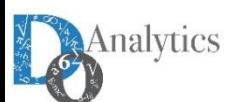

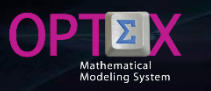

#### **RELATIONAL KEYS**

#### **The table/sheet CAMRE that defines the relational keys must be filled.**

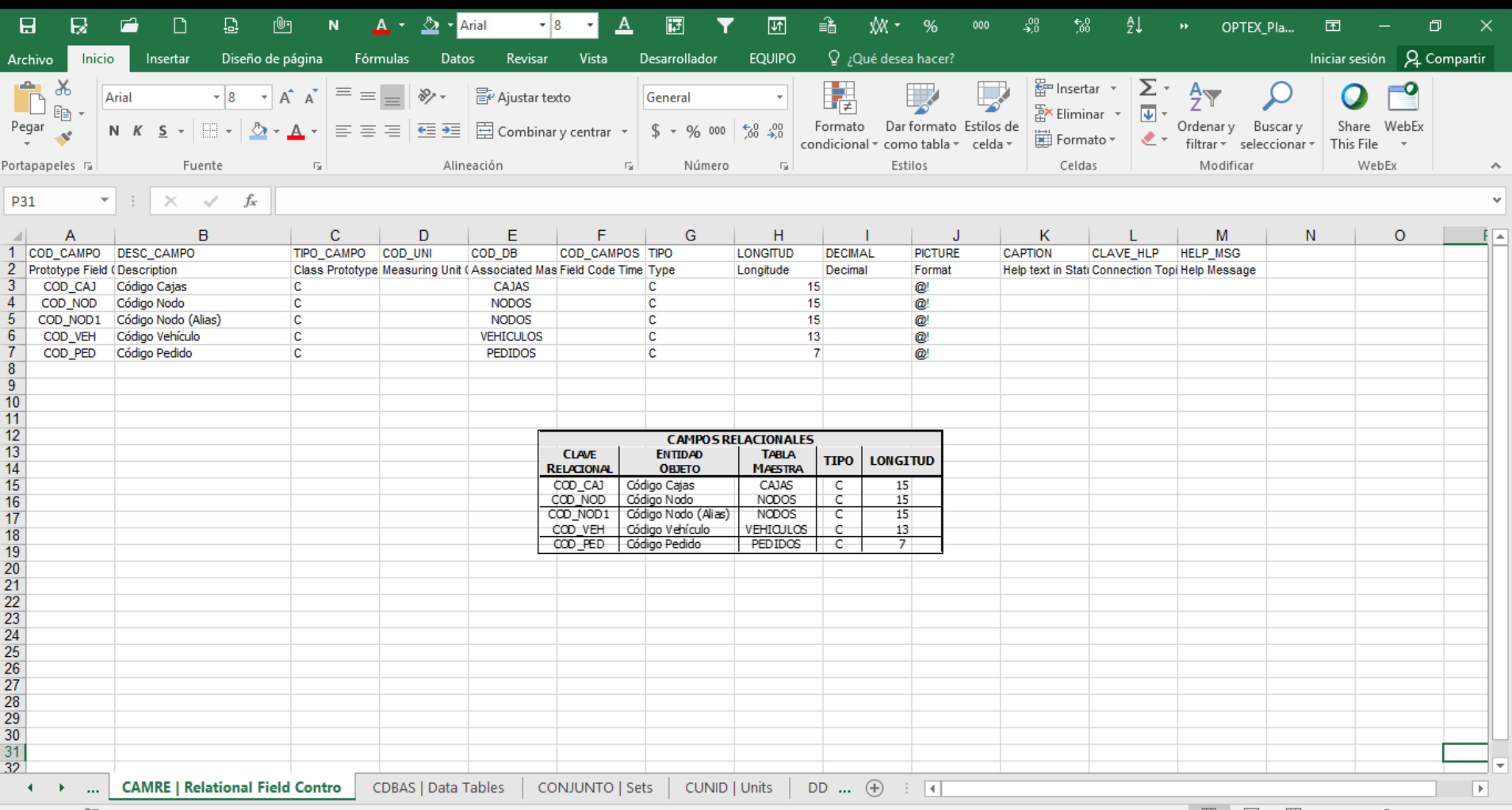

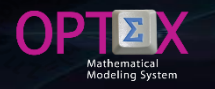

### **IDIS DATA TABLES**

**The data model is implemented from the definition of the master tables for each of the entities included in the VRP, and secondary tables that allow detailed characteristics of each entity, and make it possible to establish the necessary relationship between the entities to represent the topology of the system. The scenario tables store the physical entities that will be incorporate in the model.**

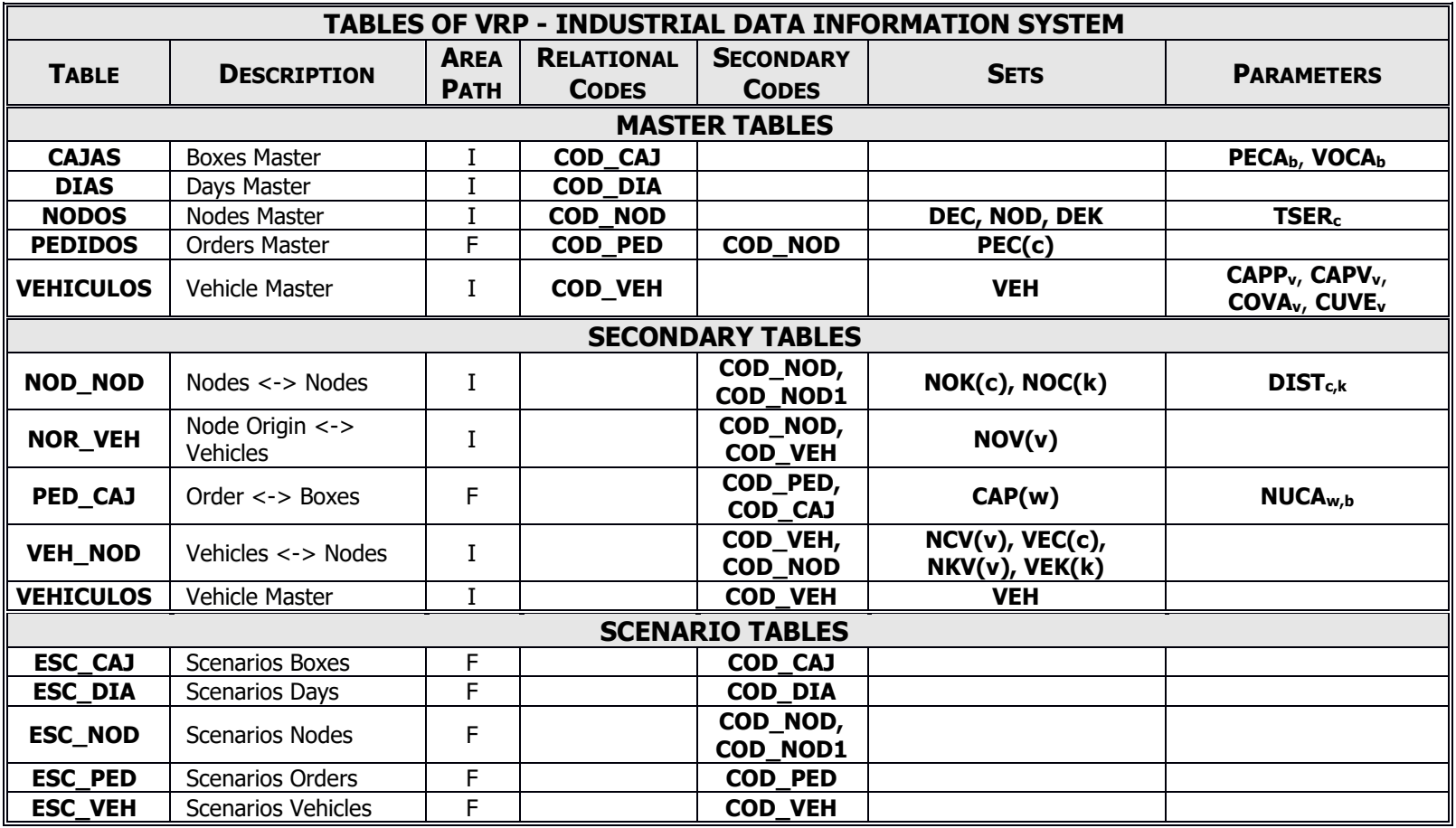

Analytics

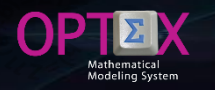

## **IDIS DATA TABLES**

The above information is the basis for filling the CDBAS table whose image is presented below, in that **table the following fields have been filled:**

- **TIPO\_FILE: M, master or S secondary**
- **PATH\_DB: I, permanent data area (Industrial), F, Family of Scenarios or E Scenarios.**

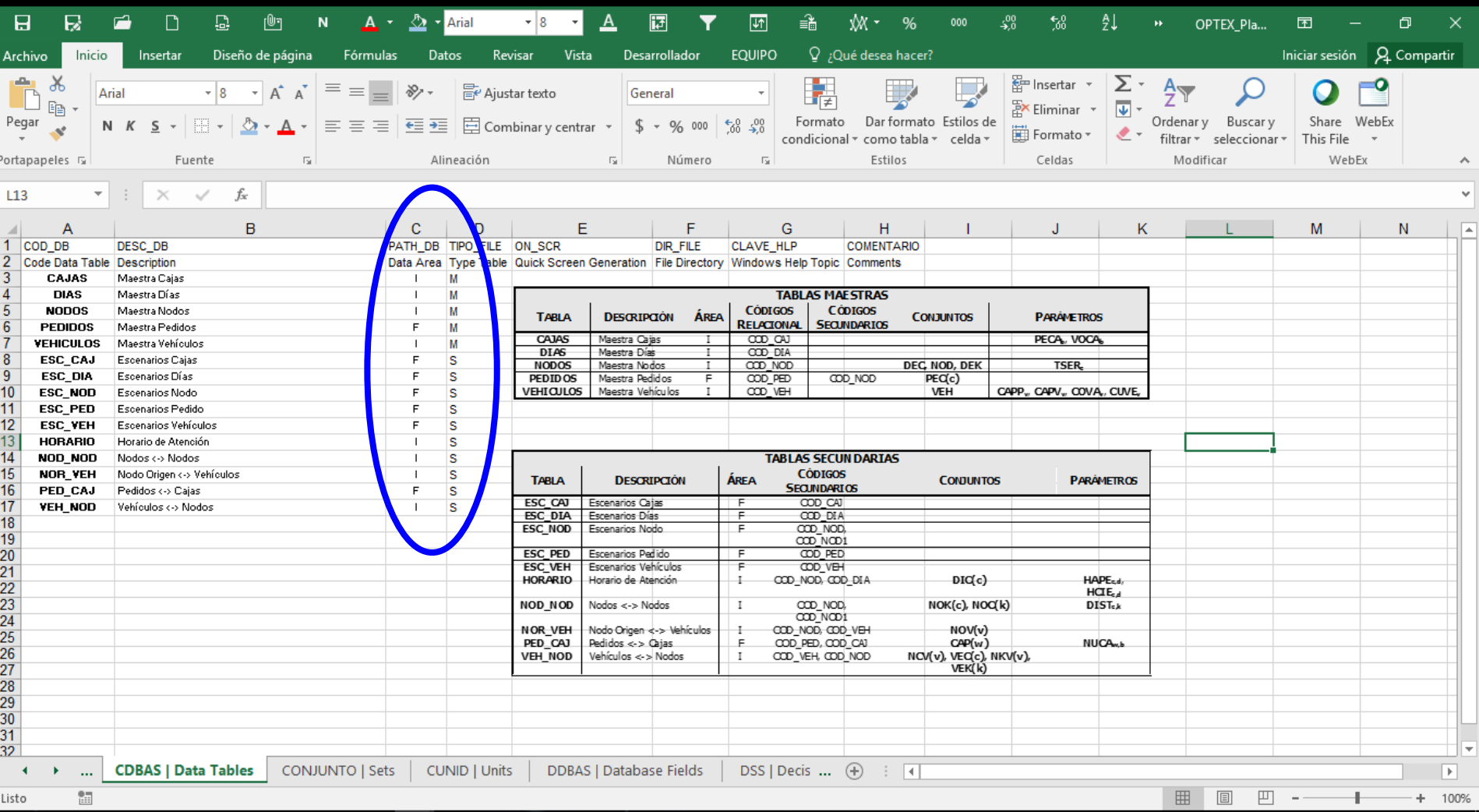

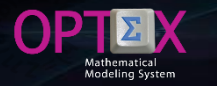

#### **STRUCTURE OF THE TABLES**

**Below, the structure of the data tables that are part of the information system is presented; previously it is presented the description of the columns in the table.**

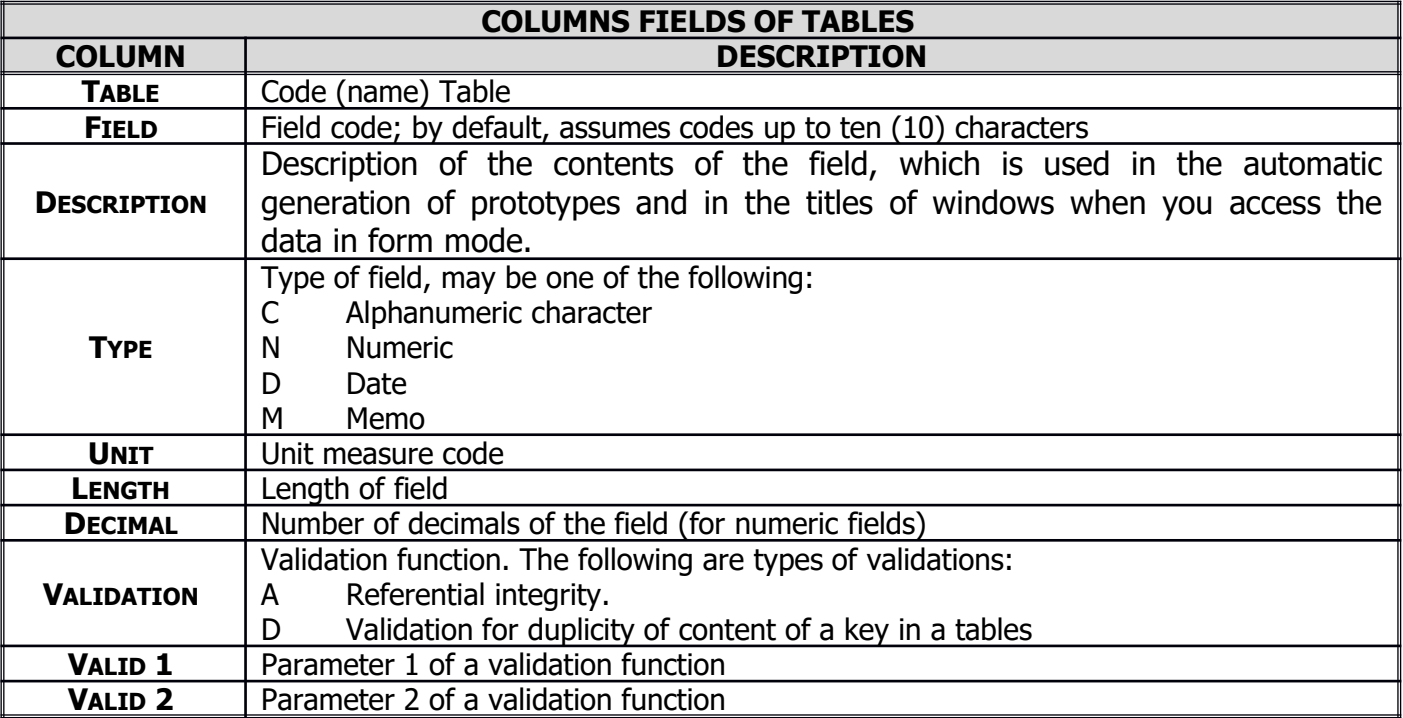

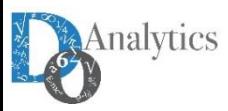

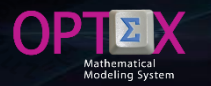

#### **STRUCTURE OF THE TABLES**

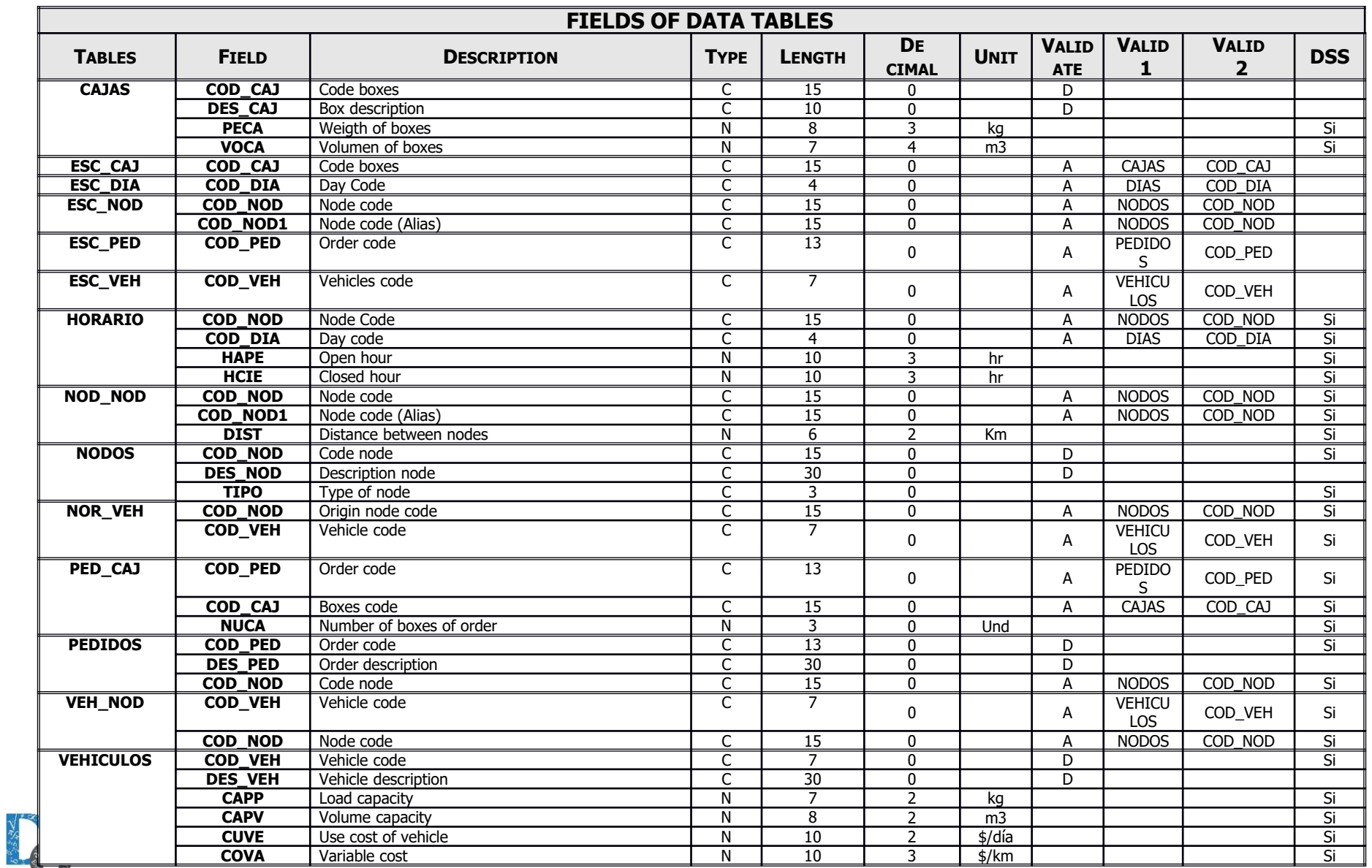

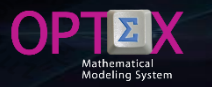

#### **STRUCTURE OF THE TABLES**

#### **The image of the table DDBAS in EXCEL.**

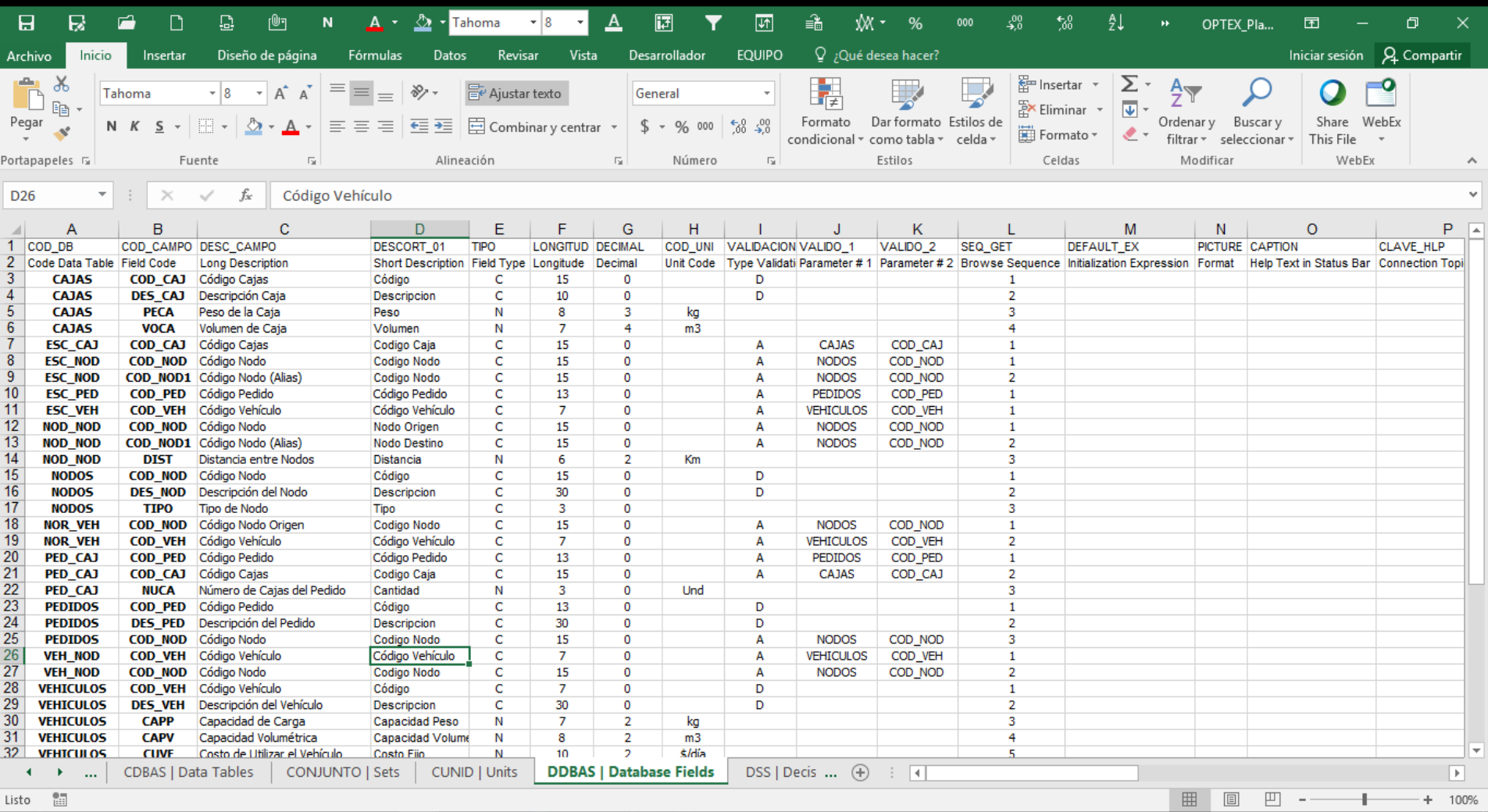

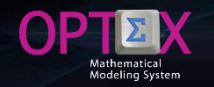

#### **LOADING OF TABLES OF THE IDIS**

**The industrial data base (IDIS) required to solve the problem of VRP has organized a book/template EXCEL that contains all the tables defined, this template is located at: [http://www.doanalytics.net/Documents/OPTEX\\_Plantilla\\_Data\\_VRP.xlsx](http://www.doanalytics.net/Documents/OPTEX_Plantilla_Data_VRP.xlsx). The following image shows the template generated by OPTEX for loading the data.**

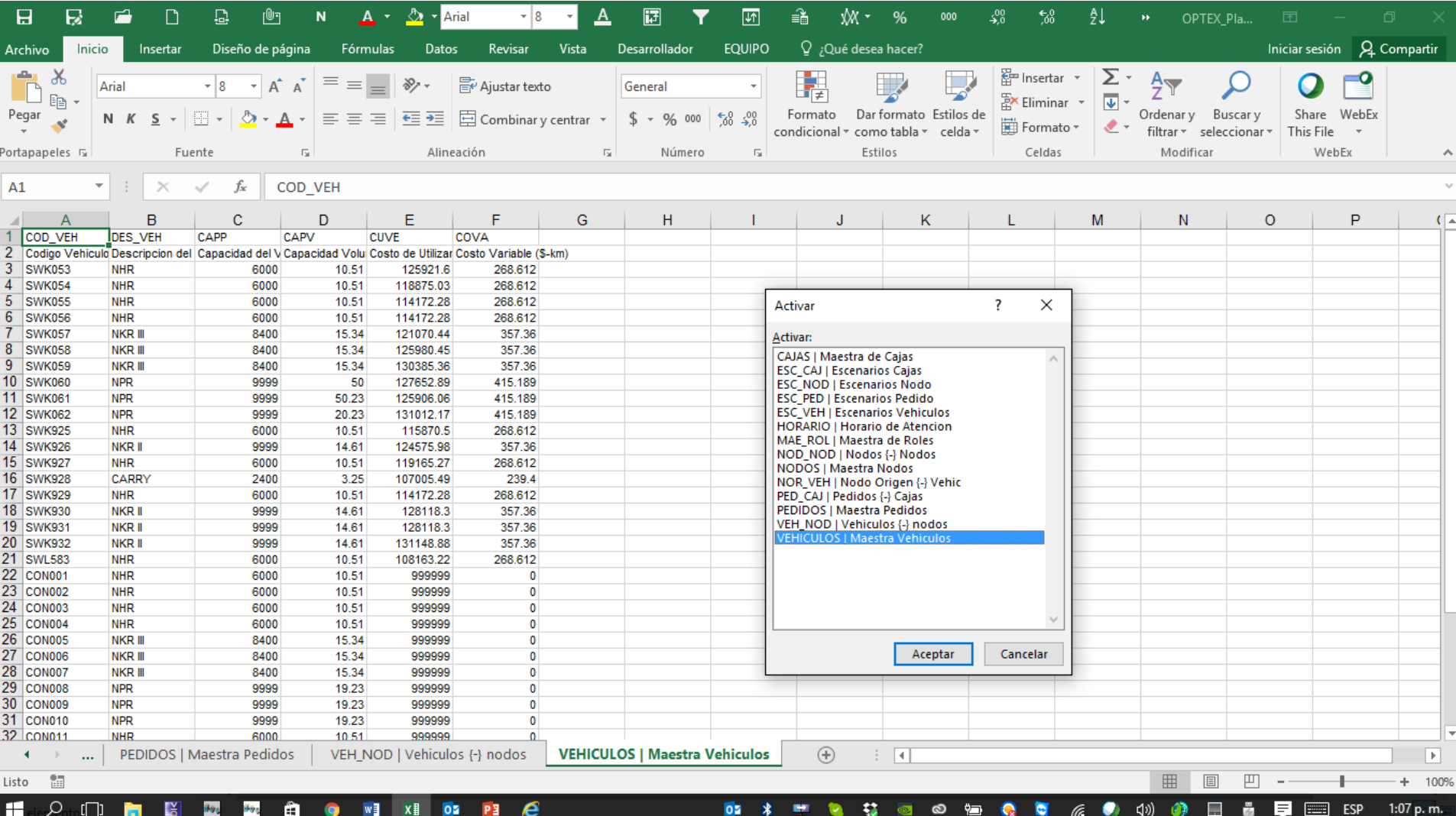

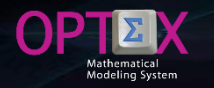

#### **SCENARIOS**

**In the EXCEL template, the configuration of the mathematical model runs is via the definition of scenarios (table/sheet ESCENARI)**

**Associated to a family of scenarios you must define the following information:**

- **Scenario: code given to the scenario.**
- **PESCRIPTION: Description.**
- **Model: Mathematical model.**
- **Planning horizon: the horizon of planning code (not required for the VRP model).**
- **Objective Function: Code of the function objective**
- **Type of Optimization: maximize, minimize, Minimax or Maximin.**
- **Initial Date: Date initial scenario (t=0). OPTEX all models handled it with a defined time reference).**
- **Initial Hour: Start time (t=0). Necessary when planning horizon is managed in hours.**

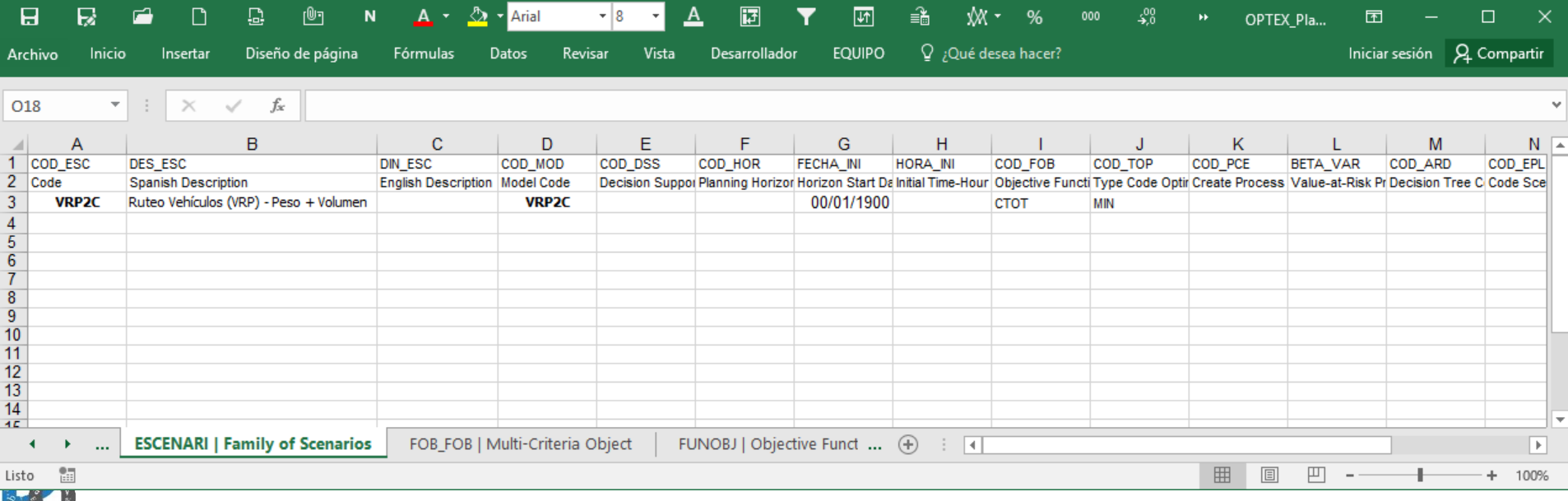

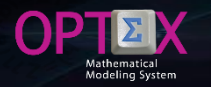

#### **EXPORT/IMPORT OF TEMPLATES EXCEL**

As part of the files that integrated OPTEX-EXCEL-MMS are the oriented to conversion of templates to CSV files and otherwise, build templates from CSV files. This incorporates two EXCEL macros that users install on their **PC to link them to icons in EXCEL. These components, OPTEX\_Exportar\_Plantilla\_a\_CSV.xla and OPTEX\_Importar\_Plantilla\_de\_CSV.xla, are located in the directory /BIN/. To install the components as permanent parts of EXCEL the user must perform the procedure indicated in the Tutorial Manual.**

At the end of the process on the Quick Access toolbar should appear the icons associated with macros.

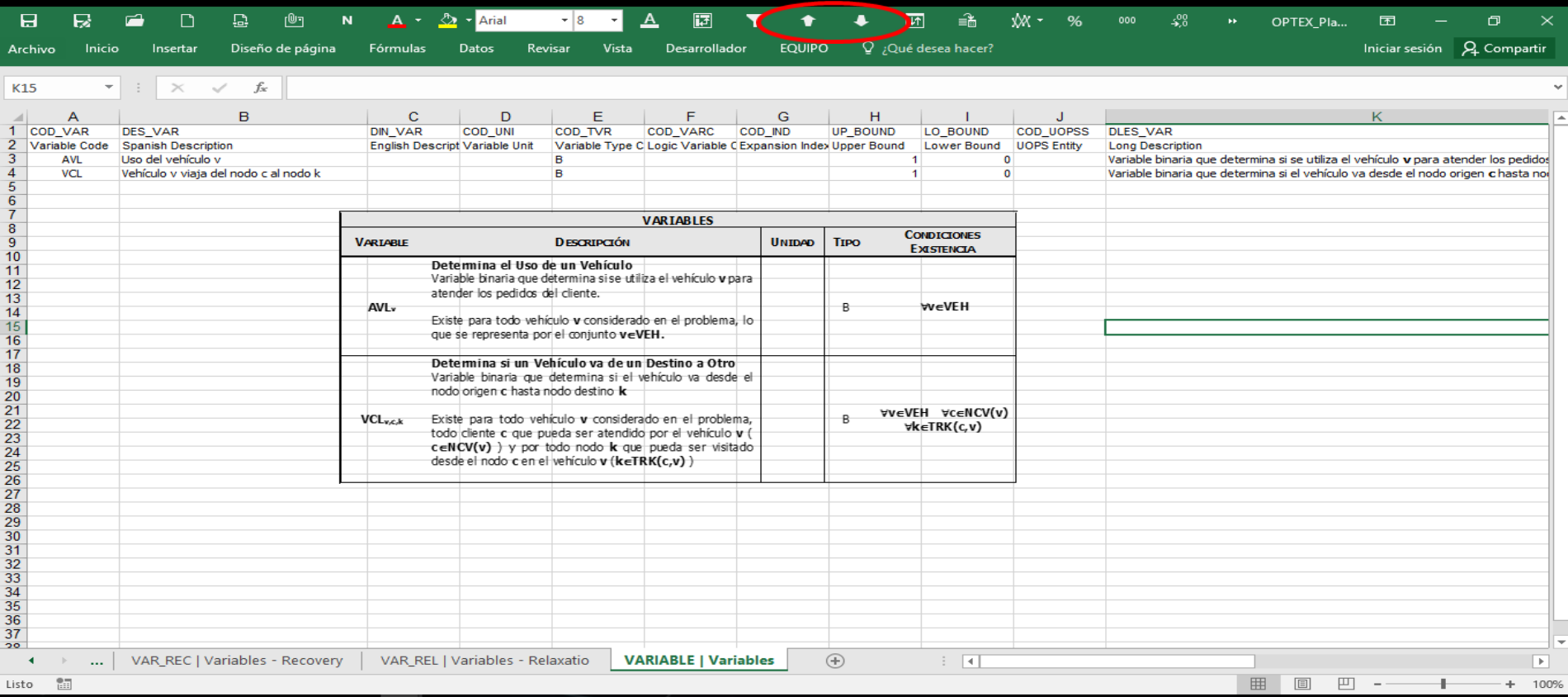

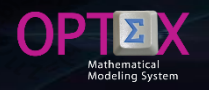

#### **EXPORT/IMPORT OF TEMPLATES EXCEL**

**To convert the template into CSV files is necessary to define the following parameters:**

- **1. Define the field delimiter in the CSV file**
- **2. Indicate if the template contains descriptions in the second row of each sheet**
- **3. Select the directory where the CSVs files should be located**

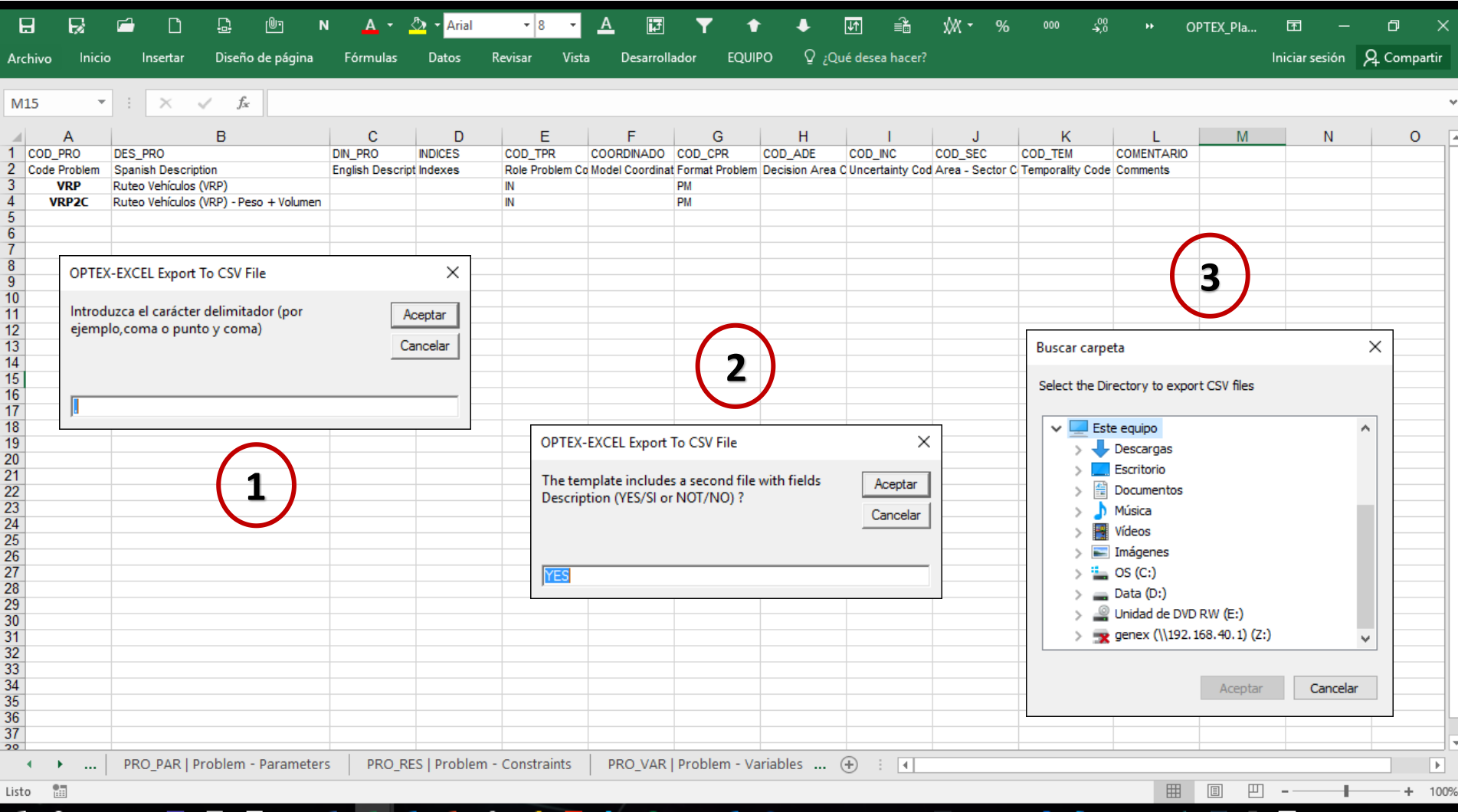

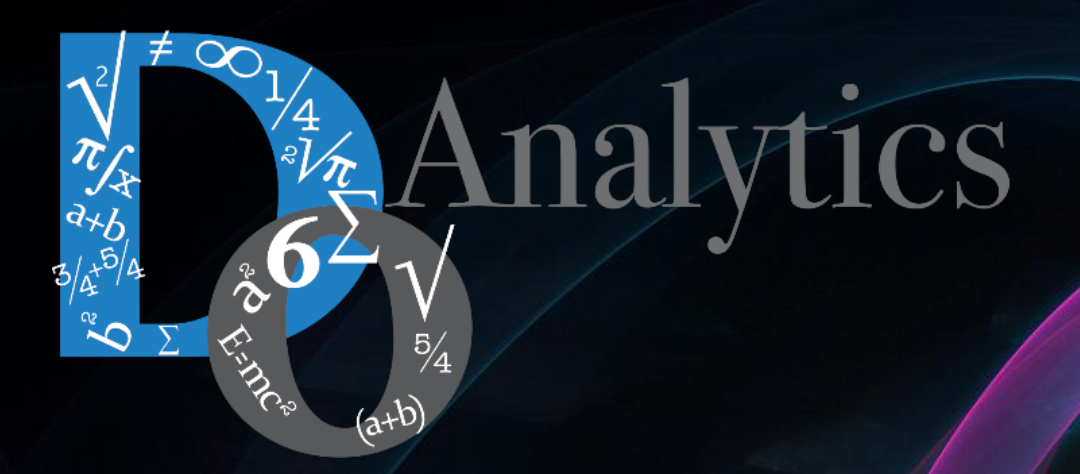

# **"the computer-based mathematical modeling is the greatest invention of all times"**

**Herbert Simon First Winner of Nobel Prize in Economics (1978)**

**"for his pioneering research into the decision-making process within economic organizations"**